## **D-Link Quick Installation Guide**

**This product can be set up using Internet Explorer 6.x or above**

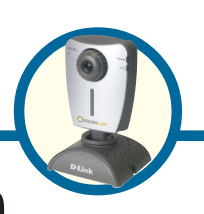

**DCS-950 SECURICAM Network**

**10/100 Fast Ethernet Audio Internet Camera**

# **Before You Begin**

You must have at least the following:

- Windows 98/Me/2000/XP
- A CD-ROM drive
- An available Ethernet connection

# **Check Your Package Contents**

These are the items included with your purchase:

If any of the below items are missing, please contact your reseller.

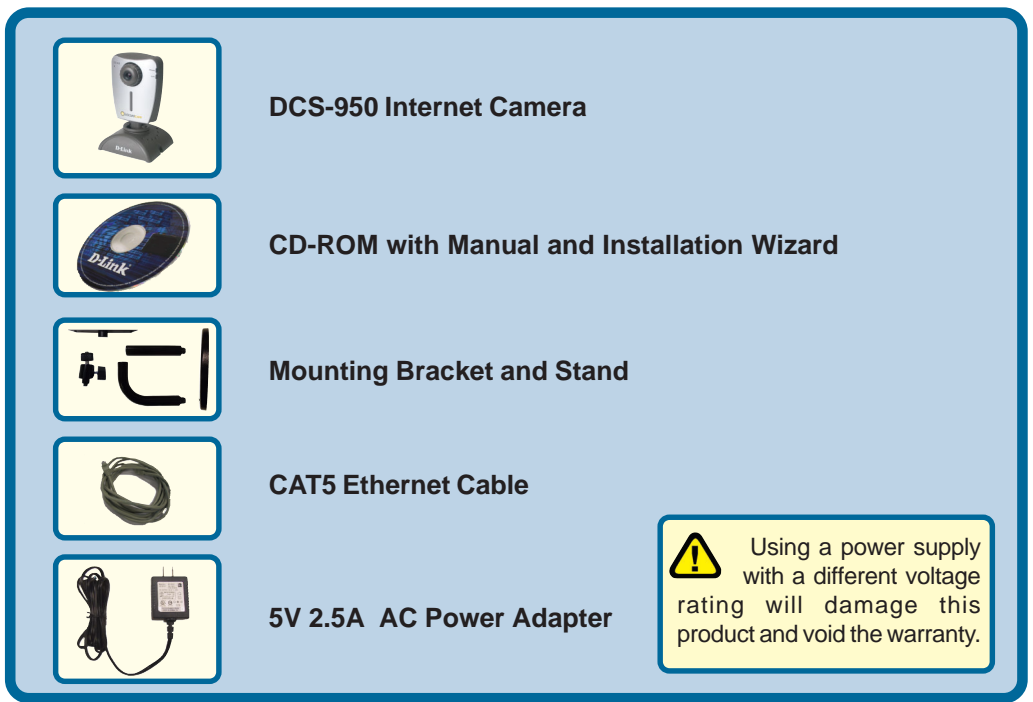

**©2004 D-Link Systems, Inc. All rights reserved. Trademarks or registered trademarks are the property of their respective holders. Software and specifications subject to change without notice. DCS-950.11172004**

# **System Requirements**

- Internet Explorer 6.x or above
- CPU: 800MHz or above
- Memory Size: 128MB (256MB recommended)
- VGA card resolution: 800x600 or above

*Note: If using multiple cameras for viewing/recording, the minimum requirements are a 2GHz or above CPU with 512MB memory and a 32MB video card.*

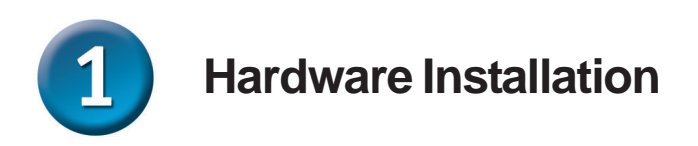

#### **Connect the Ethernet Cable**

Connect an Ethernet cable to the Ethernet connector located on the Internet Camera's back panel and attach it to the network.

If you connect this camera directly to a PC. the DCS-950 has an MDI/X port that will allow you to use either a straight through (included) or crossover cable.

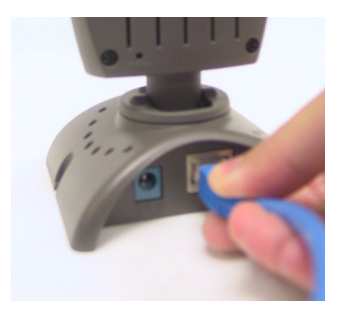

The LAN LED will light green when there is a good connection to the LAN. The LED will begin to flash indicating the camera is receiving or sending data.

#### **Attach the External Power Supply**

Attach the external power supply to the DC power input connector located on the Internet Camera's back panel (labeled DC 5V 2.5A) and connect it to an AC power outlet.

> Power source is confirmed when the LED Power Indicator on the Internet Camera is illuminated.

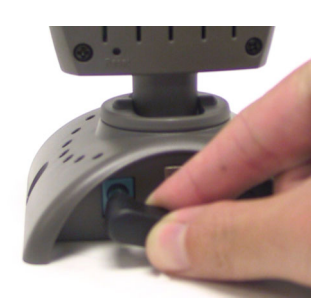

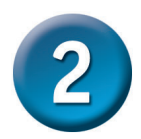

## **Installing the Installation Wizard**

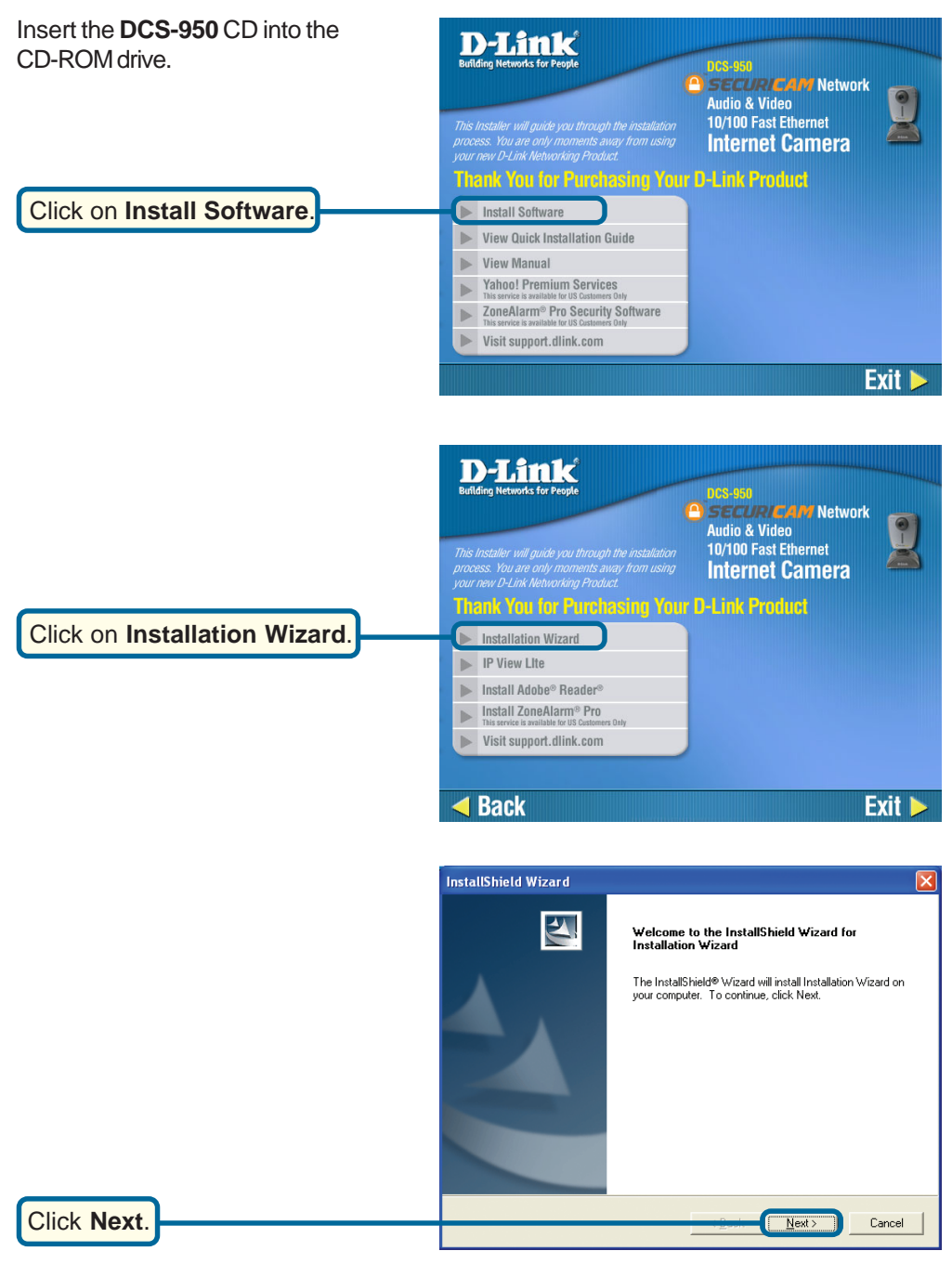

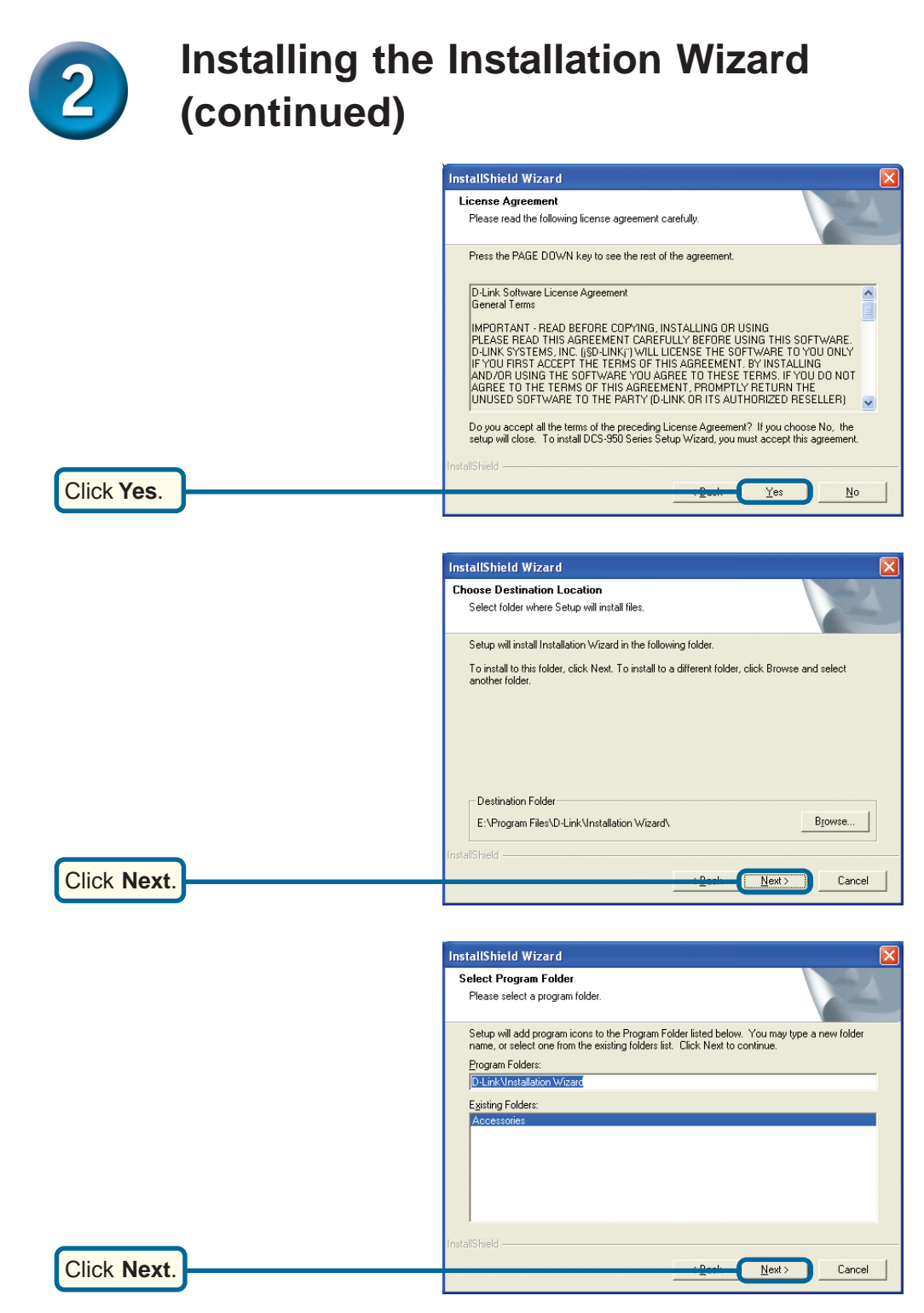

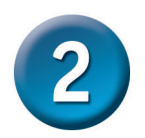

### **Installing the Installation Wizard (continued)**

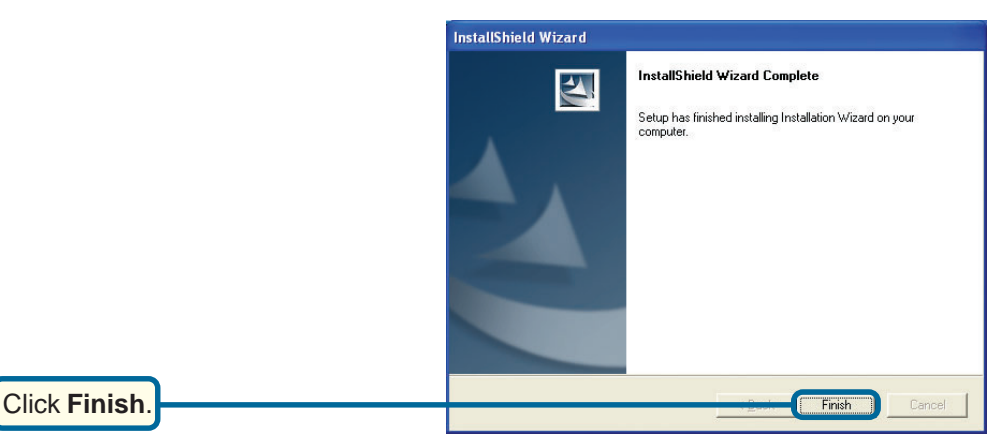

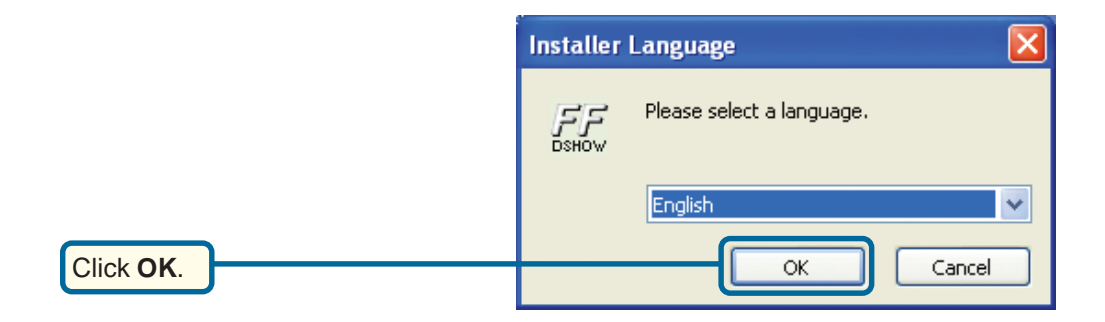

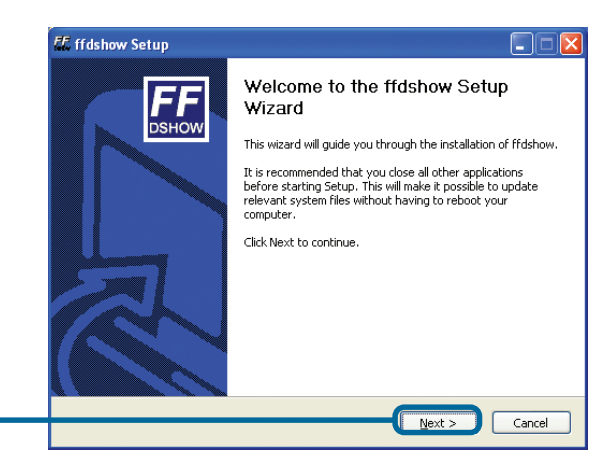

Click **Next**.

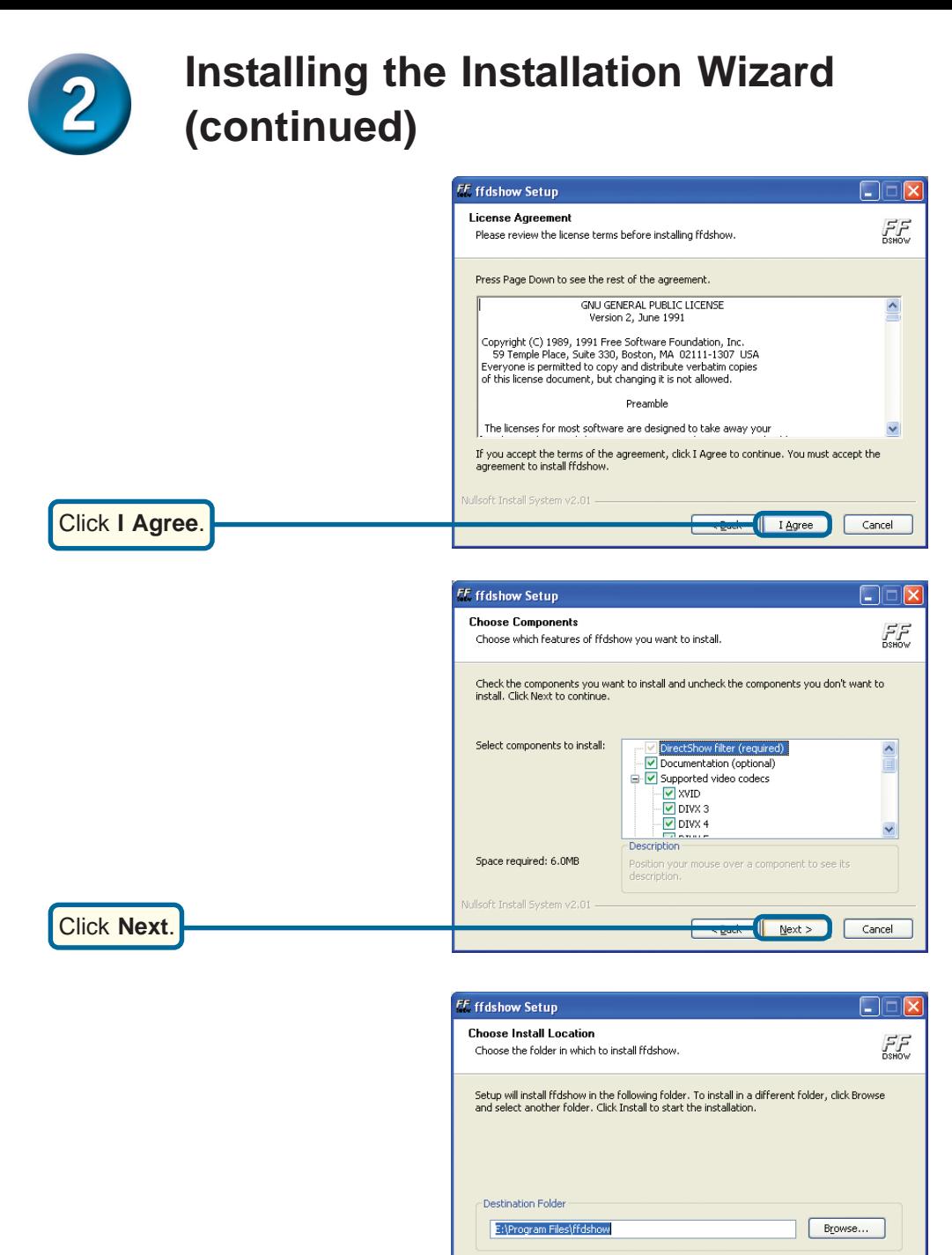

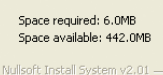

Install

Cancel

Click **Install**.

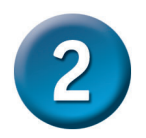

### **Installing the Installation Wizard (continued)**

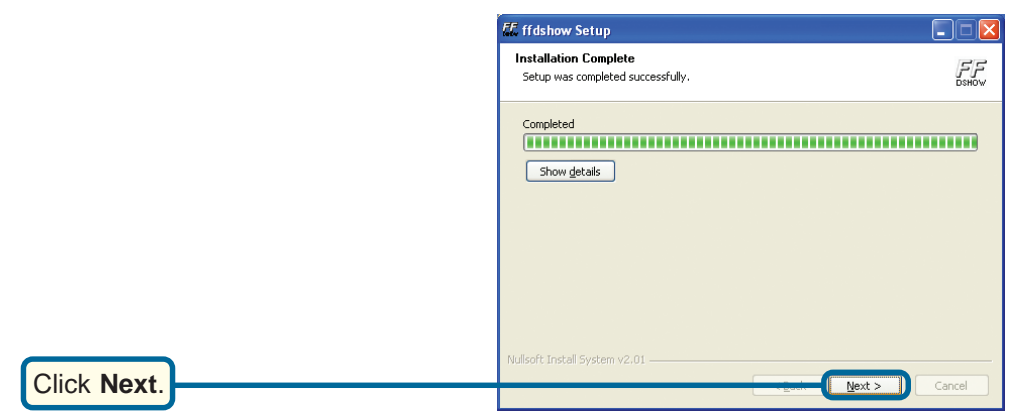

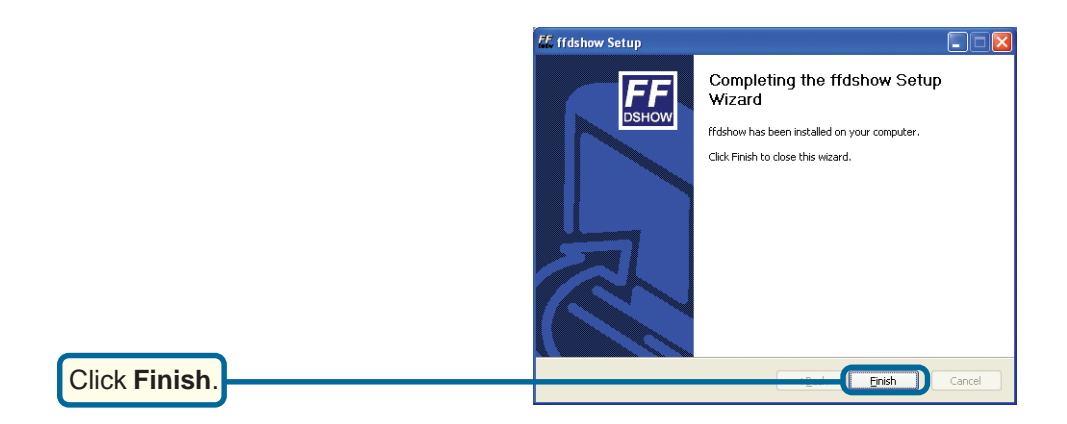

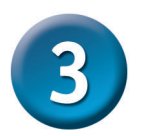

#### **Configuring Your Camera with the Setup Wizard**

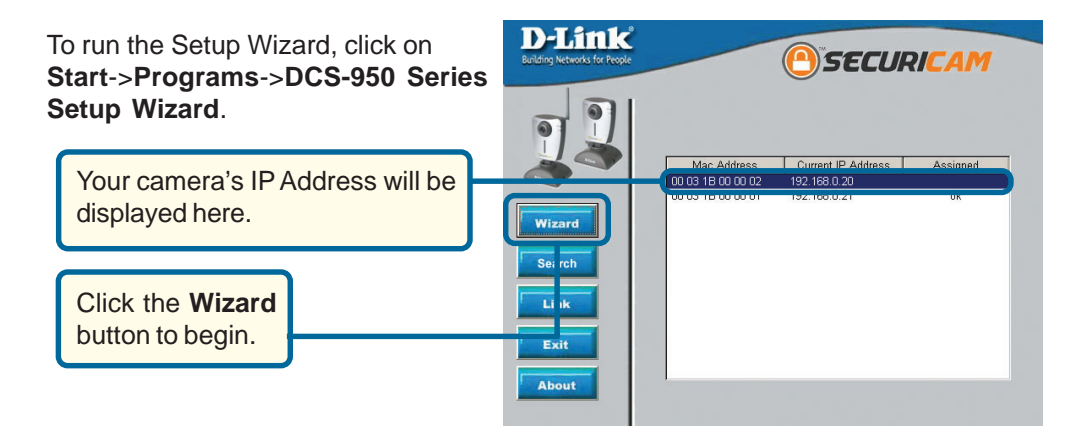

By default, the **Admin ID** and **Password** are "admin" (lower case). Enter this in both fields. To change the Admin Password, select the **Change** box and enter a **New Password**.

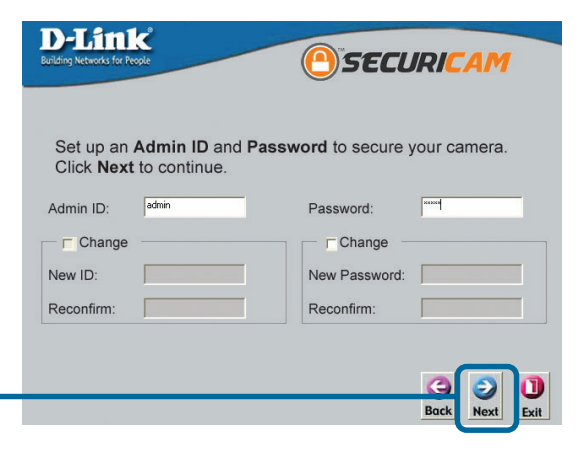

Click **Next**.

The **IP Address**, **Subnet Mask**, and **Gateway** of your camera must correspond with your network settings for you to access the camera. If you are unsure of what these settings should be, please check with your network administrator.

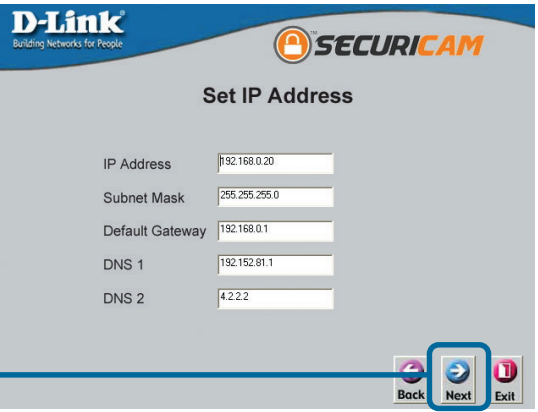

Click **Next**.

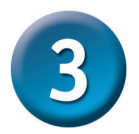

## **Configuring Your Camera with the Setup Wizard (continued)**

If you need to make any changes, click **Back** to modify your camera settings. Otherwise, click **Restart** to save and apply your settings. This may take a few minutes.

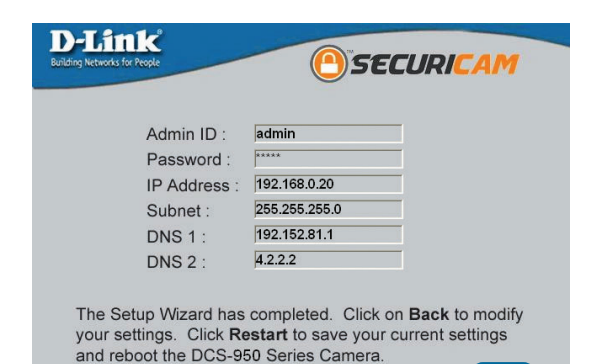

Back Restar

Click **Restart**.

Click **Link**.

Wait until the Link LED on the camera begins to flash. Click **Link** to launch your Web browser and view your images.

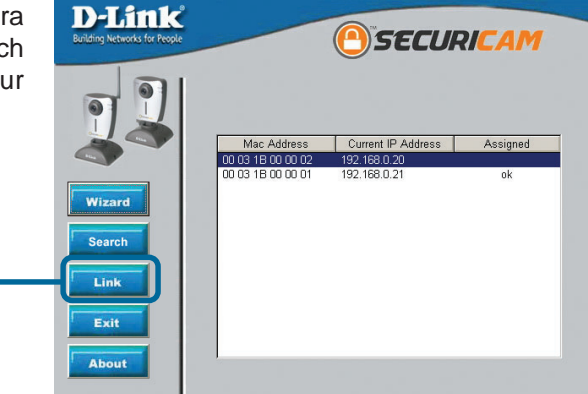

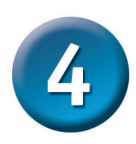

#### **Viewing Your Internet Camera**

After you click the **Link** button, the **Installation Wizard** will automatically open your Web browser to the IP address of the **DCS-950** and prompt you for a user name and password. Enter "admin" into both fields. If you changed the user name and password in the setup wizard, enter the new values and click **Apply**.

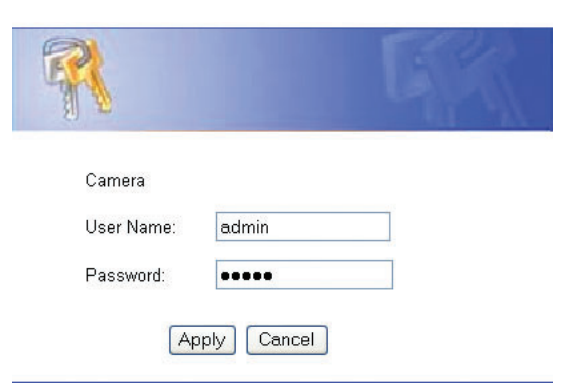

After you successfully log in, the camera will be displayed in your Web browser. In this example the IP address of the camera is **http:// 192.168.0.20**.Your **DCS-950** may have a different IP Address.

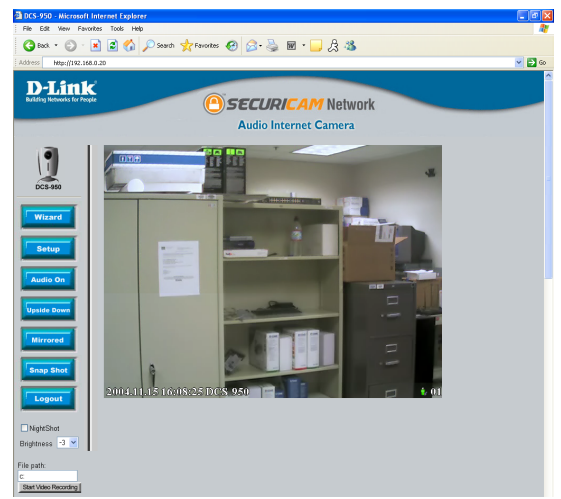

#### **The installation and configuration of the DCS-950 Internet Camera is now complete.**

## **Notes**

## **Technical Support**

You can find software updates and user documentation on the D-Link website.

D-Link provides free technical support for customers within the United States and within Canada for the duration of the warranty period on this product.

U.S. and Canadian customers can contact D-Link Technical Support through our website, or by phone.

#### **Tech Support for customers within the United States:**

*D-Link Technical Support over the Telephone:*

(877) 453-5465 24 hours a day, seven days a week.

#### *D-Link Technical Support over the Internet:* http://support.dlink.com

email:support@dlink.com

#### **Tech Support for customers within Canada:**

*D-Link Technical Support over the Telephone:* (800) 361-5265 Monday to Friday 7:30am to 12:00am EST

#### *D-Link Technical Support over the Internet:* http://support.dlink.ca

email:support@dlink.ca

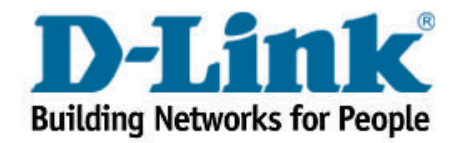